## 学習支援システム (lms) moodleへのアクセス方法

①学習支援システム(moodle)にアクセスします。

https://lms.naruto-u.ac.jp/

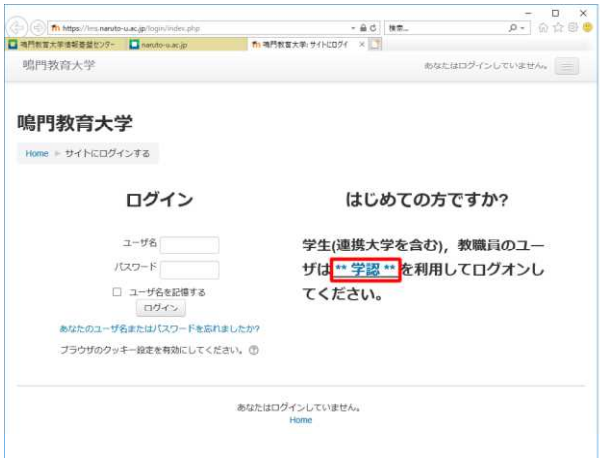

※左の「ログイン」からではなく、右の「\*\*学認\*\*」からログインして下さい。

②所属機関を選択します。

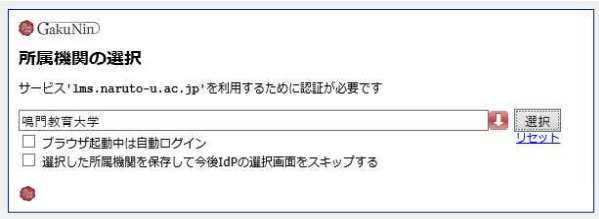

所属機関の選択より「鳴門教育大学」を選んで下さい。

もし、機関が東京の大学にセットされている場合,リセットをクリックして下さい。

③学認にログインします。

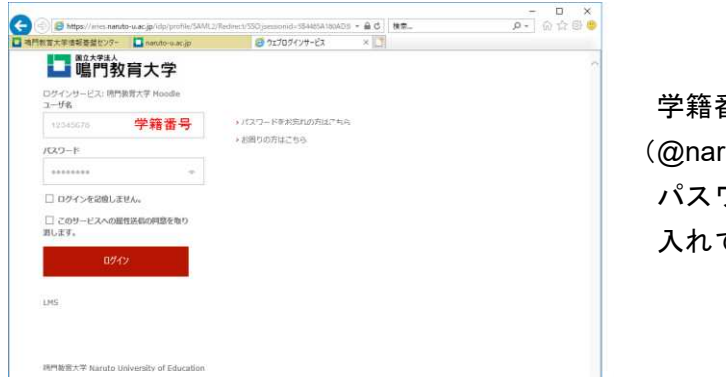

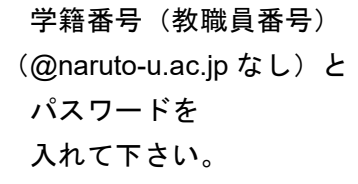

④サービスに提供される情報に「同意」して下さい。

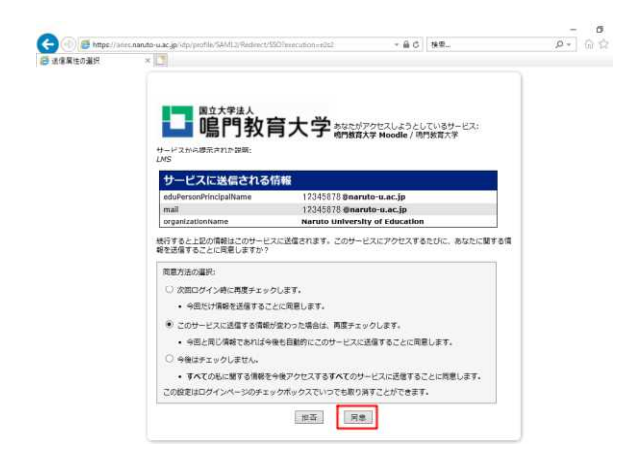

⑤ moodle に初めてログインする方は、プロファイルの登録が必要です。 姓、名、メールアドレス、都道府県を入力して下さい。

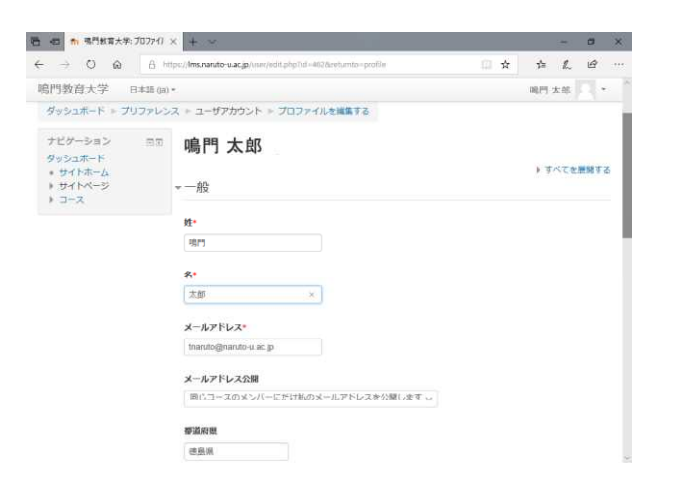

## ⑥情報基盤センターにコース登録します。

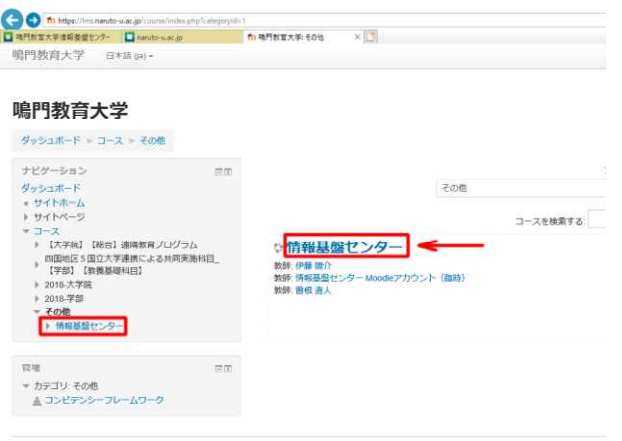

あなたは春本順岡 としてログインしています (ログア)

⑦「私を登録します」より登録して下さい。

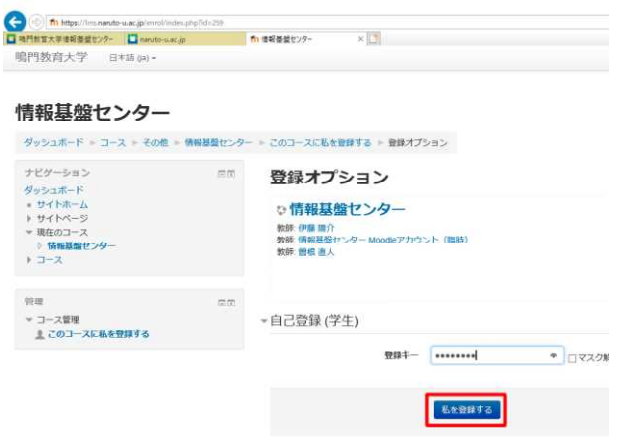

※教職員の場合も ・自己登録(学生) から登録してください。

※登録キーは学籍番号/教職員番号ではございません。